## Online Bill Pay: Paying a Bill

Paying bills has never been easier or more convenient!

# **BAC Community Bank**

## **Step 1 Step 2**

Once you have added a person or company to your Payment Center, you can start paying bills. Simply select the payee and enter the amount due.

The earliest standard delivery is added automatically, though you can change the date. If **Rush Payment** is available, you have the option of expediting your payment.\*

## **Step 3**

If you are paying a person, you can choose to use Popmoney® and funds will be deposited directly into their bank account.\*

## **Step 4**

Once you fill in your amounts, send your money and review your payments. If it's correct, click **Submit Payments**.

*Next: Requesting and receiving eBills-Electronic statements allow you to view and pay your bills from the same place!*

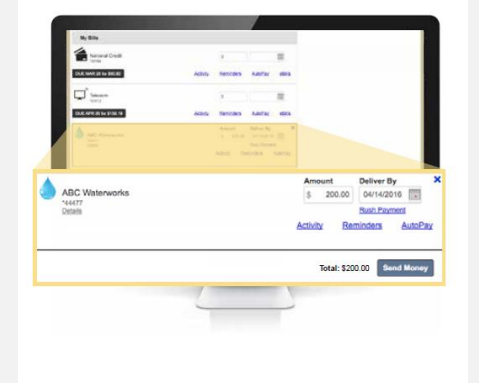

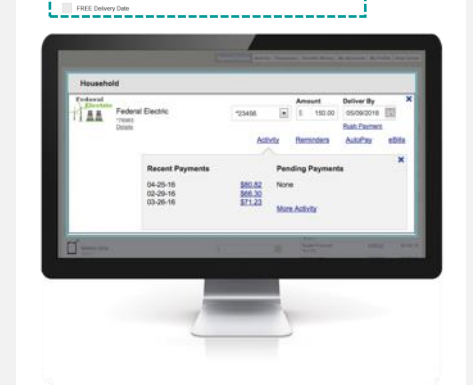

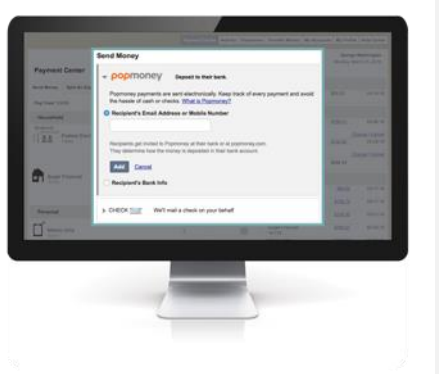

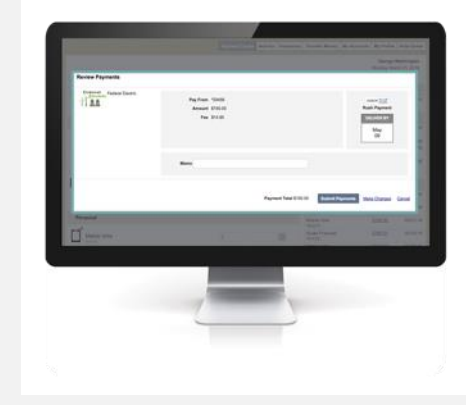

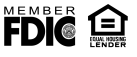

PD-qr-000002 (5/22/2017)